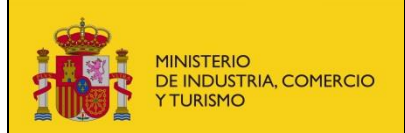

**Corrección de solicitudes de la provinciación y Comunicación llamadas a revisión**

## **Corrección de solicitudes de llamadas a revisión.**

Mediante este formulario se podrán corregir las solicitudes de llamadas a revisión que estén en estado "Pendiente de corrección". Para corregir una solicitud de llamadas a revisión se requiere el uso de acceso mediante la plataforma de Cl@ve. La corrección de la solicitud de llamadas a revisión generará un apunte de entrada en el Registro Electrónico del Ministerio.

Nada más entrar se muestra en la parte inferior el listado de solicitudes de llamadas a revisión pendientes de corregir que tenga el solicitante.

Los campos que se muestran para cada solicitud son:

- **Fecha Sol**. Fecha de creación de la solicitud de llamadas a revisión.
- **Num. Llamada**. Número de llamada a revisión.
- **Estado**. Estado en el que se encuentra la solicitud.
- **Fabricante**. Fabricante asociado a la solicitud.
- **Marca**. Marca asociada a la solicitud.
- **Tipo**. Tipo de la solicitud.
- **Contraseña**. Contraseña de la solicitud.
- **Solicitante**. Nombre y número de documento del solicitante de la llamada a revisión.

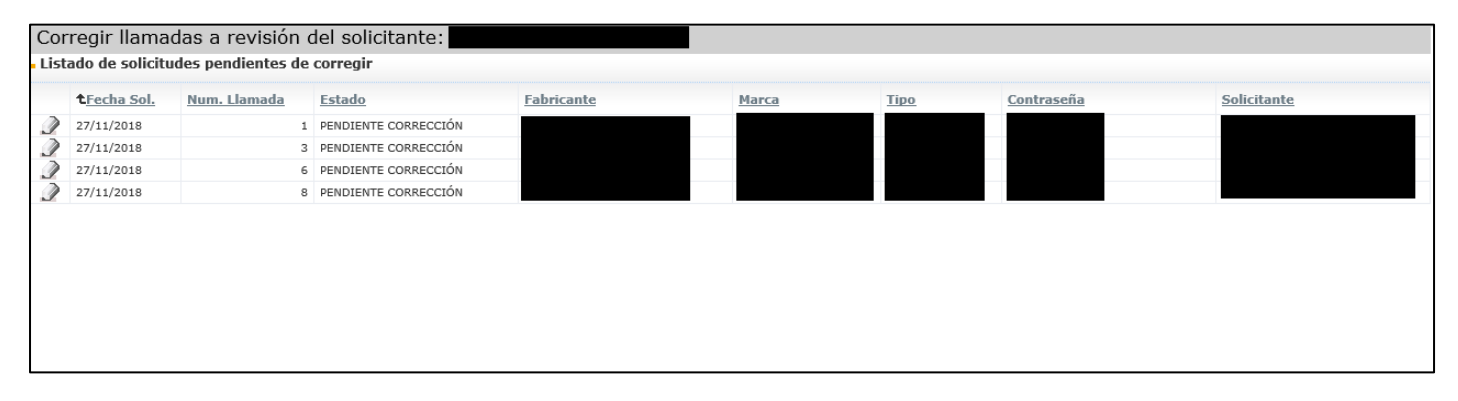

Para corregir una solicitud pulsaremos sobre el icono asociado a la solicitud. Se abrirá el detalle de la solicitud para que podamos corregirla.

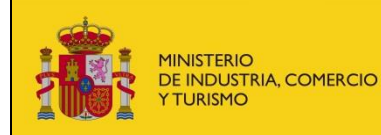

## **Llamadas a revisión Subsecretaría**

**Corrección de solicitudes de la provincia en la provincia en la provincia de la provincia de la provincia de l llamadas a revisión**

S. G. de Tecnologías de la

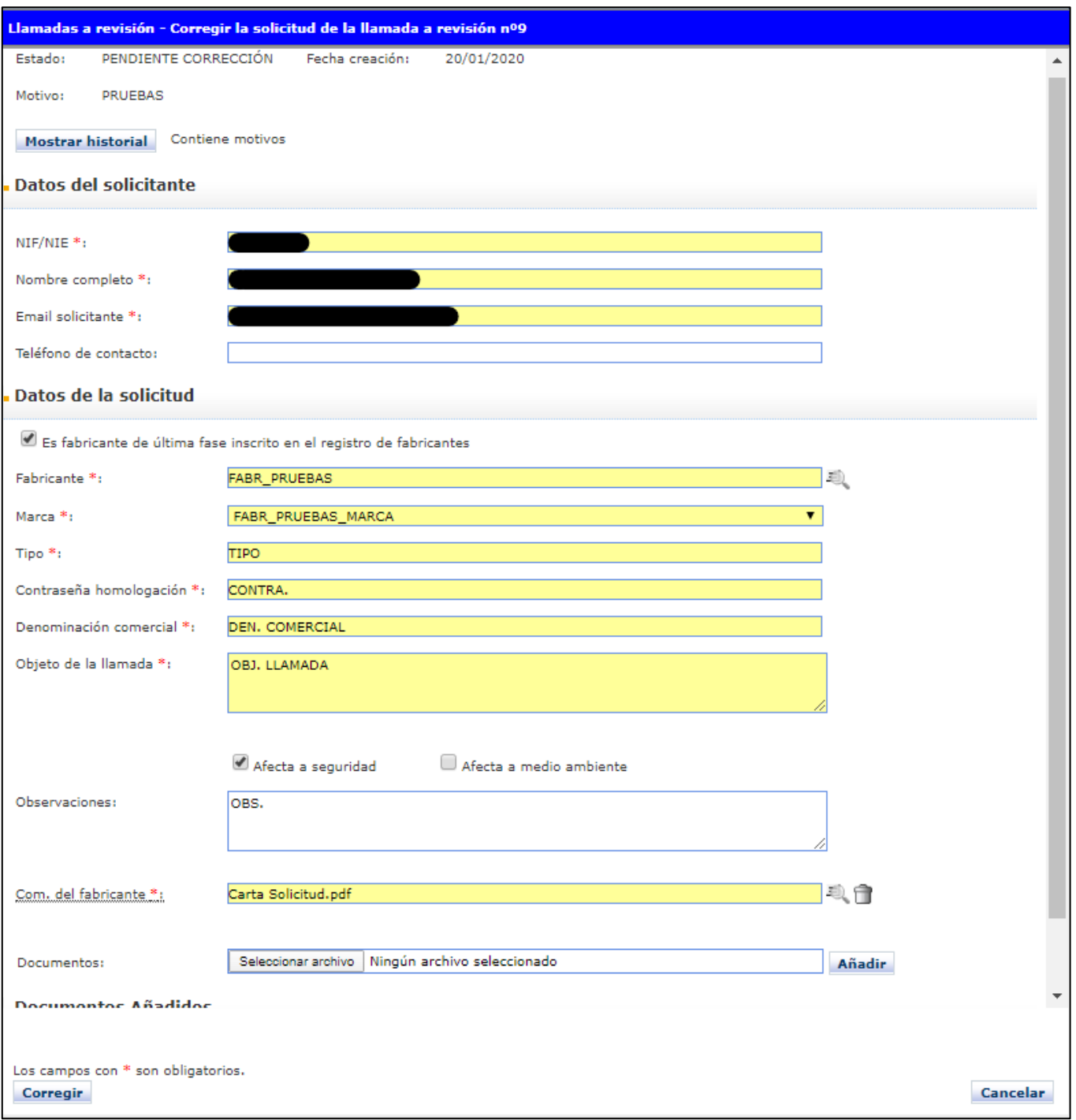

En la parte superior de la solicitud aparece el motivo de la corrección de la solicitud.

Podrán cambiarse todos los datos de la solicitud salvo los referentes al NIF/NIE y nombre completo del solicitante ya que estos datos fueron rellenados automáticamente con los datos del certificado electrónico del solicitante.

Una vez corregidos los datos de la solicitud se podrán realizar las siguientes operaciones sobre la solicitud:

 **Corregir solicitud**. La solicitud corregida quedará en estado "Pendiente". Se hará un apunte de la corrección en el RE de entrada del Ministerio.

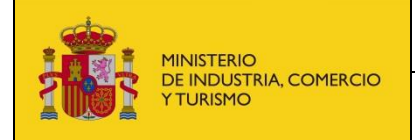

**Corrección de solicitudes de la provinciación y Comunicación llamadas a revisión**

 **Cancelar**. No se hace nada con la solicitud. La solicitud continúa en el estado en el que estaba inicialmente ("Pendiente Corrección").

Si se ha enviado la solicitud correctamente, se mostrarán los datos de acceso al Registro Electrónico del Ministerio. En el caso de que se haya producido un error, muestra un mensaje informativo.

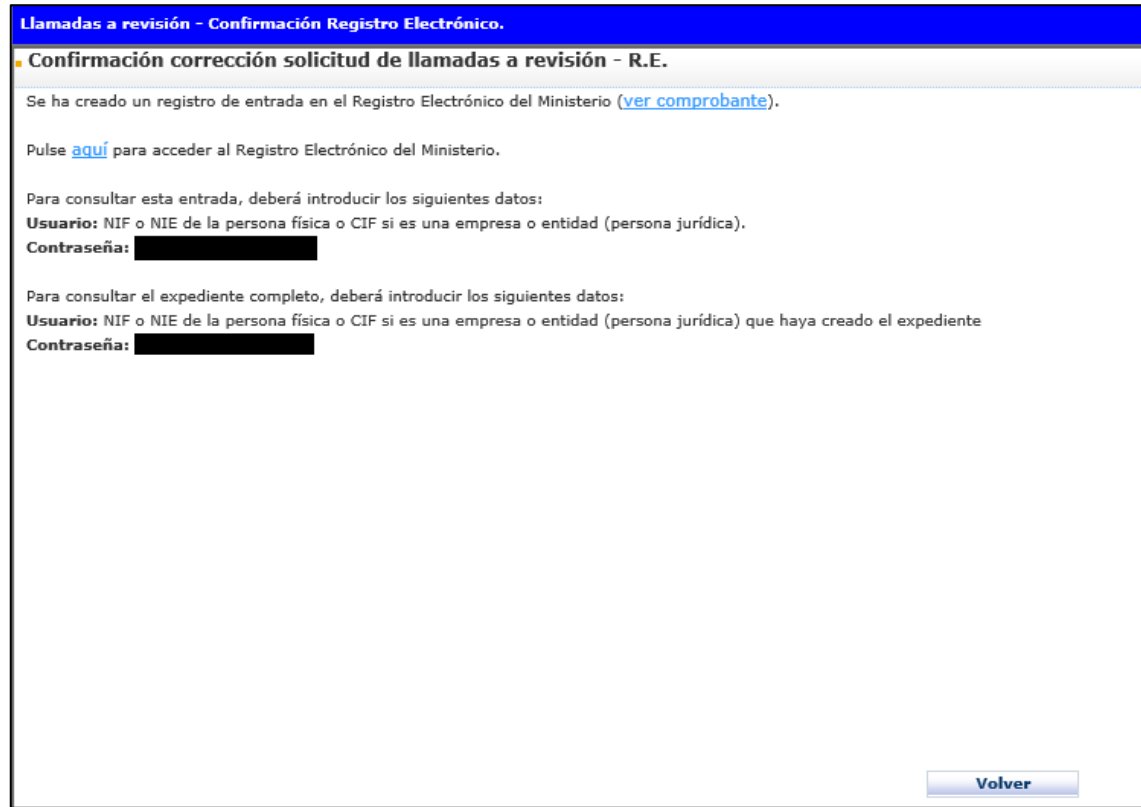

Puede conocer el estado de la tramitación de sus expedientes en el registro electrónico desde esta dirección:

## [Acceso al estado de la tramitación de los expedientes.](https://sede.minetur.gob.es/es-ES/procedimientoselectronicos/Paginas/consulta_registro.aspx)

Podrá acceder tanto con certificado digital como sin él haciendo uso de las claves del registro facilitadas en el acuse de recibo del registro electrónico.

## **Glosario de términos**

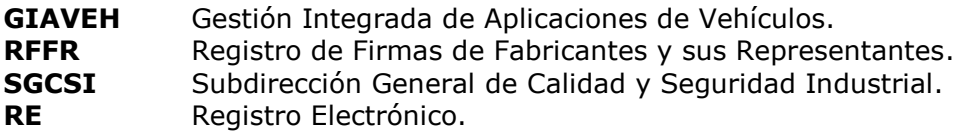